# **j) Pirámide de población**

# **Ejemplo**

En la página del Instituto Nacional de Estadística (INE) se pueden consultar los datos por series de Población residente por fecha, sexo, grupo de edad y lugar de nacimiento (agrupación de países) desde 2002.

El último recuento corresponde al 1 julio de 2021 que es la que se va a utilizar.

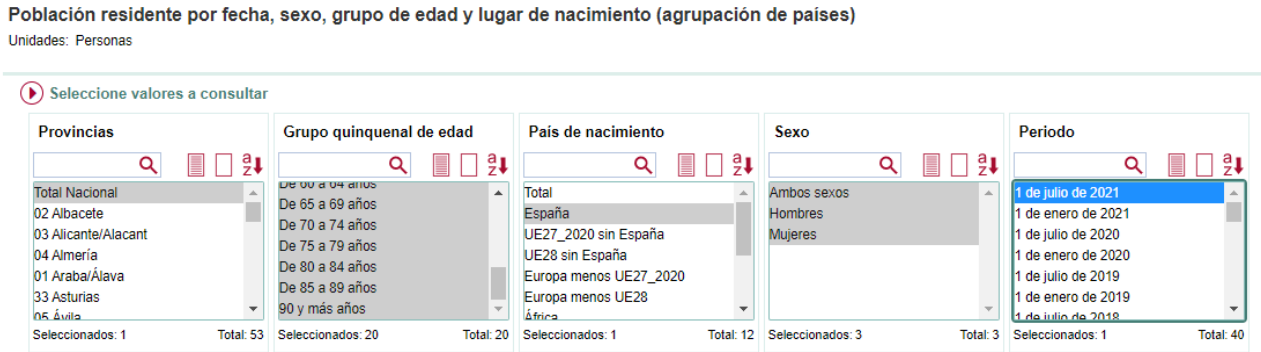

Se llevan los datos a la hoja de cálculo de GeoGebra.

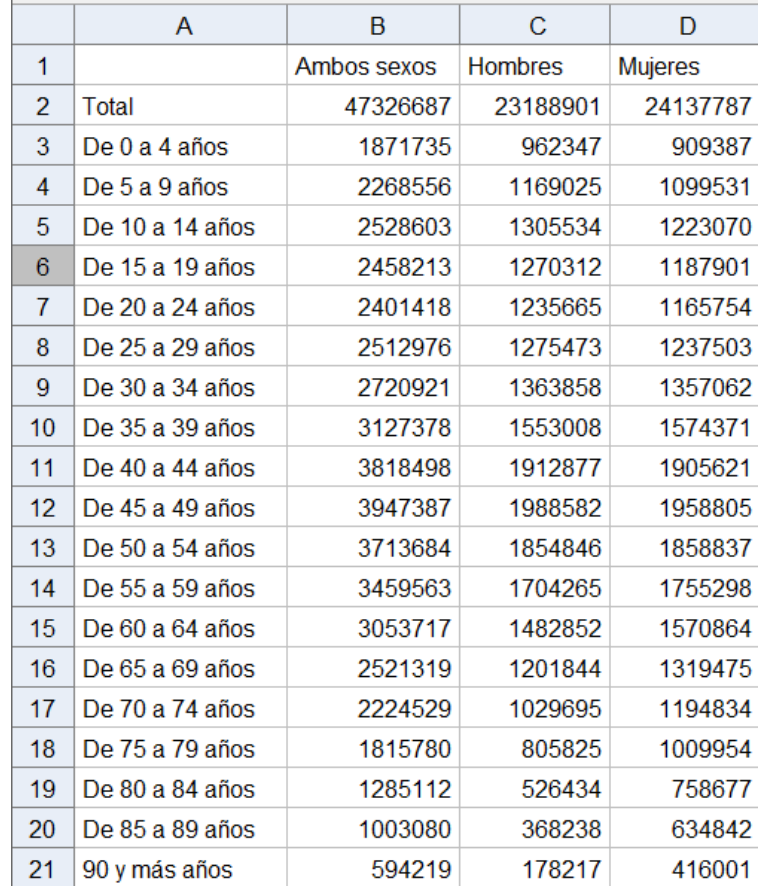

A continuación, se pasan los datos a porcentajes ya que es así como se suelen representar las pirámides de población.

Para ello =C3 / \$C\$2 \* 100 y tirar hacia abajo en su botón de control.

Lo mismo para la columna de mujeres.

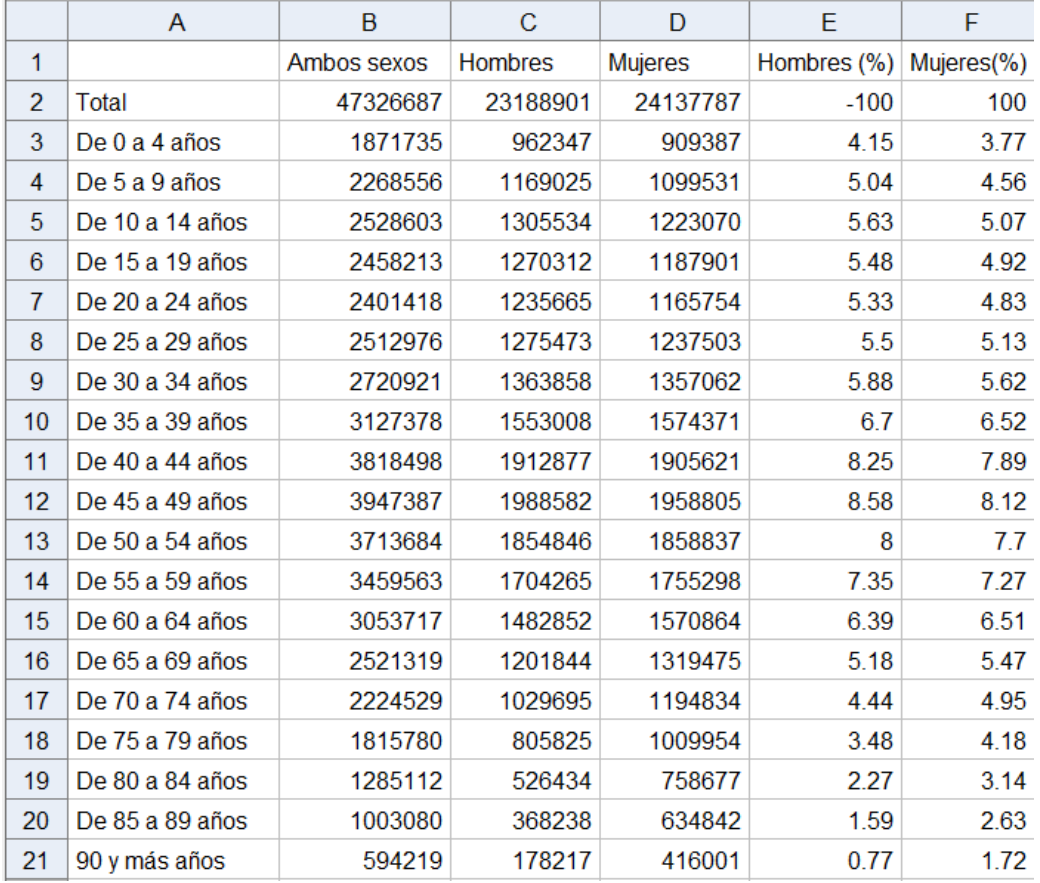

En el siguiente paso se prepara la Vista Gráfica. Se deja visible solo el eje X y se ocultan los números en las graduaciones. Se oculta también la cuadrícula.

A continuación, se crea la lista de los títulos del eje vertical.

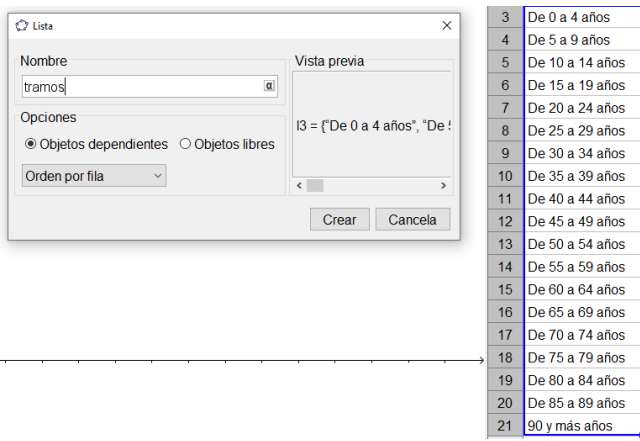

Se coloca mediante:

## **Secuencia(Texto(Elemento(tramos, i), (-14.5, i - 0.2)), i, 1, 119)**

También se colocan las cantidades con los porcentajes en el eje

horizontal

**Secuencia(Texto(i "%", (i - 0.1, -1)), i, 0, 10, 2)**

**Secuencia(Texto(-i "%", (i - 0.1, -1)), i, -10, -1, 2)** 

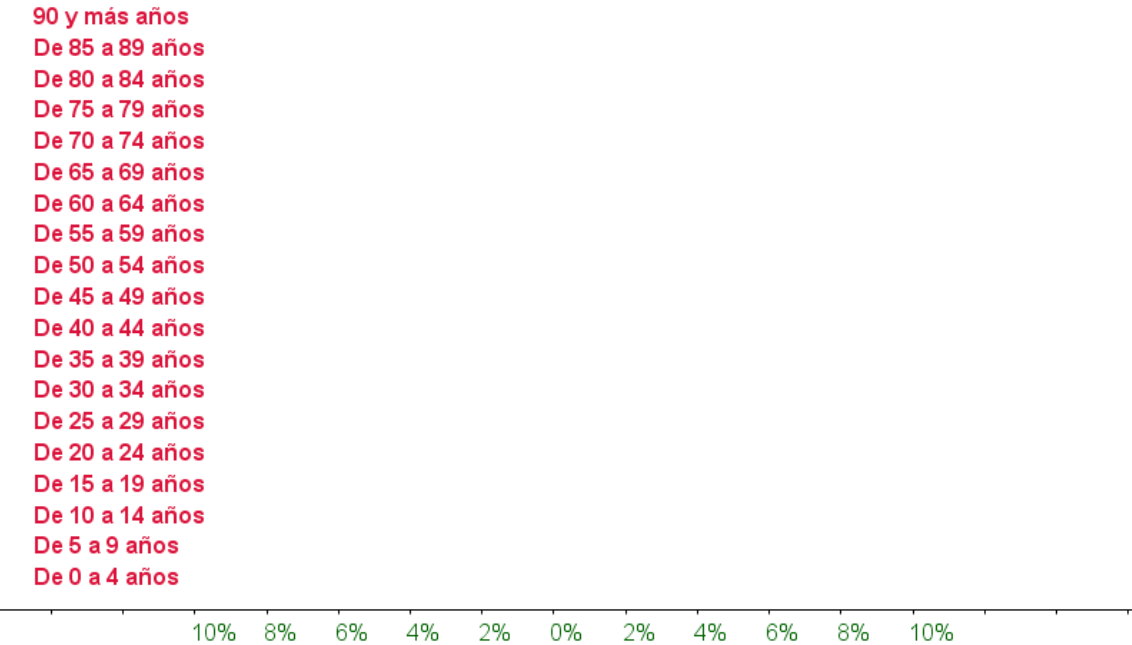

Por último, se crean segmentos horizontales de grosor máximo.

### **Secuencia(Segmento((0, n), (Elemento(mujeres, n), n)), n, 1, 19)**

El primer segmento está entre los puntos (0,1) y (3.77,1) donde 3.77 es el primer elemento de la lista *mujeres.*

El segundo segmento está entre los puntos (0,2) y (4.56,2) donde 4.56 es el segundo elemento de la lista *alumnos*. Y así con los demás.

Igualmente, para la columna de *hombres,* pero en la parte izquierda

**Secuencia(Segmento((0, n), (-Elemento(hombres, n), n)), n, 1, 19)**

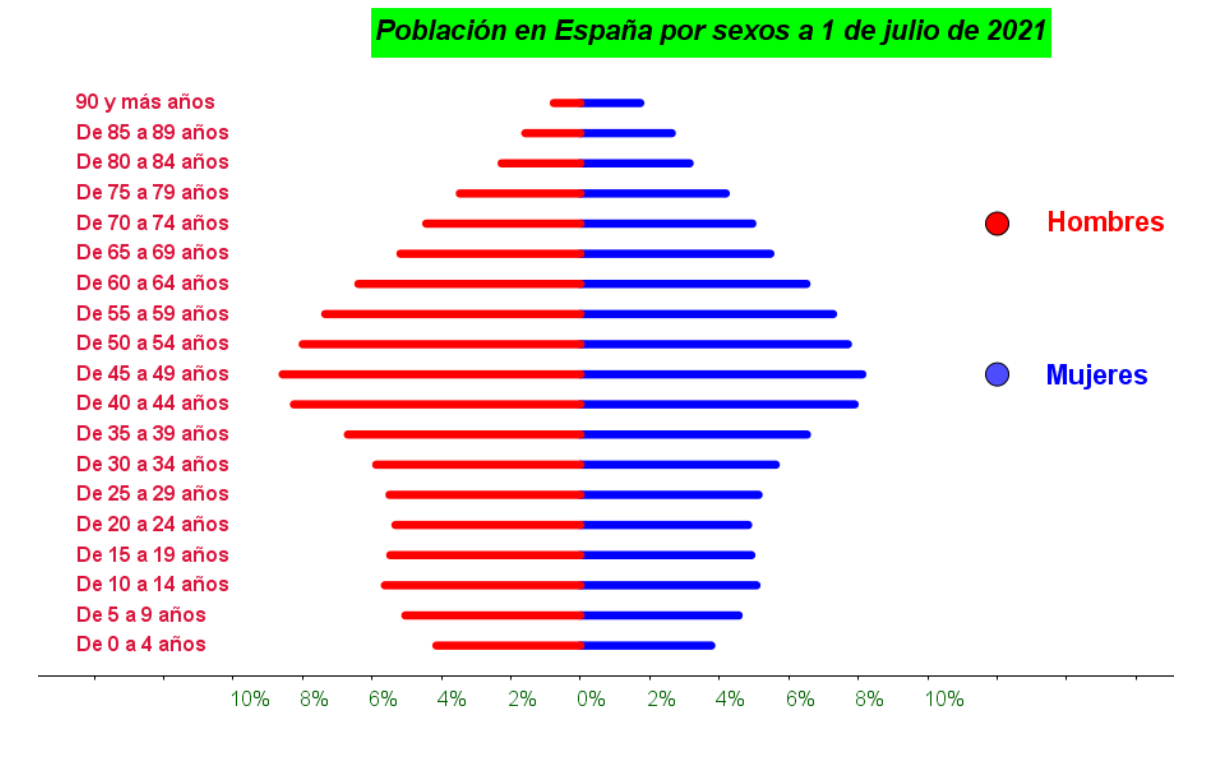

#### **José Mª Chacón Íñigo 39**